# **Notes de version de Sun Java System Portal Server7.2**

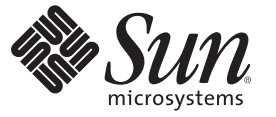

Sun Microsystems, Inc. 4150 Network Circle Santa Clara, CA 95054 U.S.A.

Référence : 820–5263–10 Mai 2008

Copyright 2008 Sun Microsystems, Inc. 4150 Network Circle, Santa Clara, CA 95054 U.S.A. Tous droits réservés.

Sun Microsystems, Inc. détient les droits de propriété intellectuelle de la technologie utilisée par le produit décrit dans le présent document. En particulier, et sans limitation, ces droits de propriété intellectuelle peuvent inclure un ou plusieurs brevets américains ou dépôts de brevets en cours d'homologation aux États-Unis et dans d'autres pays.

Droits soumis à la législation américaine – Logiciel commercial. Les utilisateurs gouvernementaux sont soumis au contrat de licence standard de Sun Microsystems, Inc. et aux clauses applicables du FAR et de ses suppléments.

Cette distribution peut intégrer des éléments conçus par des tiers.

Des parties de ce produit peuvent être dérivées des systèmes Berkeley BSD concédés sous licence par l'Université de Californie. UNIX est une marque déposée aux États-Unis et dans d'autres pays, exclusivement concédée en licence par X/Open Company, Ltd.

Sun, Sun Microsystems, le logo Sun, le logo Solaris, le logo Java Coffee Cup, docs.sun.com, Java et Solaris sont des marques de fabrique ou des marques déposées de Sun Microsystems, Inc. aux États-Unis et dans d'autres pays. Toutes les marques déposées SPARC sont utilisées sous licence et sont des marques commerciales ou déposées de SPARC International, Inc. aux États-Unis et dans d' autres pays. Les produits portant les marques SPARC sont constitués selon une architecture développée par Sun Microsystems, Inc.

L'interface utilisateur graphique OPEN LOOK et Sun<sup>TM</sup> a été développée par Sun Microsystems, Inc. pour ses utilisateurs et détenteurs de licence. Sun reconnaît les efforts novateurs de Xerox en ce qui concerne la recherche et le développement du concept des interfaces visuelles ou graphiques dans le domaine informatique. Sun détient une licence non exclusive de Xerox sur l'interface d'utilisateur graphique Xerox, cette licence couvrant également les détenteurs de licence Sun qui mettent en place l'interface utilisateur graphique OPEN LOOK et qui, en outre, se conforment aux licences écrites de Sun.

Les produits cités dans la présente publication et les informations qu'elle contient sont soumis à la législation américaine relative au contrôle sur les exportations et, le cas échéant, aux lois sur les importations ou exportations dans d'autres pays. Il est strictement interdit d'employer ce produit conjointement à des missiles ou armes biologiques, chimiques, nucléaires ou de marine nucléaire, directement ou indirectement. Il est strictement interdit d'effectuer des exportations et réexportations vers des pays soumis à l'embargo américain ou vers des entités identifiées sur les listes noires des exportations américaines, notamment les individus non autorisées et les listes nationales désignées.

LA DOCUMENTATION EST FOURNIE "EN L'ÉTAT" ET TOUTES AUTRES CONDITIONS, REPRÉSENTATIONS ET GARANTIES EXPRESSES OU TACITES, Y COMPRIS TOUTE GARANTIE IMPLICITE RELATIVE À LA COMMERCIALISATION, L'ADÉQUATION À UN USAGE PARTICULIER OU LA NON-VIOLATION DE DROIT, SONT FORMELLEMENT EXCLUES. CETTE EXCLUSION DE GARANTIE NE S'APPLIQUERAIT PAS DANS LA MESURE OÙ ELLE SERAIT TENUE JURIDIQUEMENT NULLE ET NON AVENUE.

# Table des matières

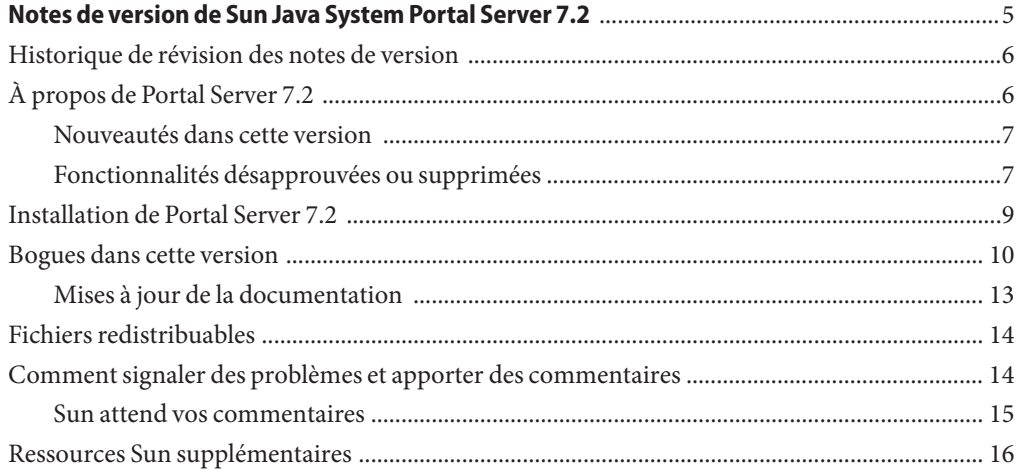

# <span id="page-4-0"></span>Notes de version de Sun Java System Portal Server 7.2

Ces notes de version regroupent des informations importantes disponibles au moment de la commercialisation de Sun Java™ System Portal Server 7.2. Ce document aborde les nouvelles fonctionnalités et améliorations du logiciel, les problèmes et restrictions connus et d'autres informations complémentaires à la documentation de Sun Java System Portal Server 7.1 Update 2 disponible sur [docs.sun.com](http://docs.sun.com/app/docs/coll/1552.2) SM. Lisez attentivement ce document avant de commencer à utiliser Portal Server 7.2.

Vous trouverez la dernière version de ces notes de version sur le site Web de la documentation de Sun Java System à l'adresse : [docs.sun.com](http://docs.sun.com/app/docs/coll/1483.2) . Consultez ce site Web avant d'installer et de configurer votre logiciel, puis consultez-le régulièrement pour vous procurer la documentation concernant le produit et les notes de mise à jour les plus récentes.

Ces notes de version comprennent les sections suivantes :

- ["Historique de révision des notes de version" à la page 6](#page-5-0)
- ["À propos de Portal Server 7.2" à la page 6](#page-5-0)
- ["Installation de Portal Server 7.2" à la page 9](#page-8-0)
- ["Bogues dans cette version" à la page 10](#page-9-0)
- ["Fichiers redistribuables" à la page 14](#page-13-0)
- ["Comment signaler des problèmes et apporter des commentaires" à la page 14](#page-13-0)
- "Ressources Sun supplémentaires" à la page 16

Ce document peut faire référence à des adresses URL de sites tiers renvoyant à des informations complémentaires connexes.

<span id="page-5-0"></span>**Remarque –** Sun décline toute responsabilité quant à la disponibilité des sites Web de tiers mentionnés dans ce document. Sun ne garantit pas le contenu, la publicité, les produits et autres documents disponibles sur ces sites ou dans ces ressources, ou accessibles par leur intermédiaire, et ne saurait en être tenu pour responsable. Sun ne pourra en aucun cas être tenu responsable, directement ou indirectement, de tous dommages ou pertes, réels ou invoqués, causés par ou liés à l' utilisation des contenus, biens ou services disponibles dans ou par l' intermédiaire de ces sites ou ressources.

### **Historique de révision des notes de version**

**TABLEAU 1** Historique des révisions

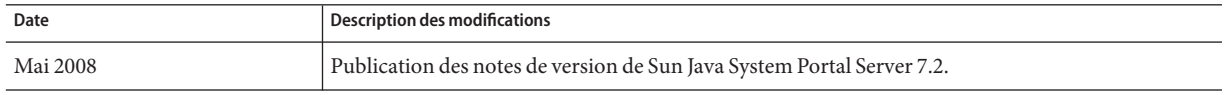

# **À propos de Portal Server 7.2**

Sun Java System Portal Server 7.2 est la première version de distribution en open source. OpenPortal incluera la source et les binaires alors que la version Sun sera disponible sur <http://www.sun.com> (Sun Java System Portal Server 7.2). Cette version comprend Desktop Design Tool (DDT), des fonctionnalités d'administration déléguée, une prise en charge d'Application Server 9.1, une possibilité d'intégration au système de gestion de contenu (CMS), Sun Java Composite Application Suite, , ainsi que les caractéristiques découlant de la mise en open source du produit.

Sun Java System Portal Server est disponible dans les sept langues suivantes :

- allemand (de);
- espagnol (es);
- français (fr);
- $\blacksquare$  japonais (ja);
- $\blacksquare$  coréen (ko);
- chinois simplifié (zh\_CN);
- chinois traditionnel (zh\_TW).

Cette section inclut :

- ["Nouveautés dans cette version" à la page 7](#page-6-0)
- ["Fonctionnalités désapprouvées ou supprimées" à la page 7](#page-6-0)

#### <span id="page-6-0"></span>**Nouveautés dans cette version**

Les nouvelles fonctionnalités disponibles dans Portal Server 7.2 sont les suivantes :

- Desktop Design Tool
- Administration déléguée
- Programme d'installation Enterprise Edition
- SharePoint Integrated Services
- Prise en charge AES (Advanced Encryption Standard) de Secure Remote Access
- Portlet et structure CMS
- Prise en charge de JSR 286 / Portlet Container 2.0
- Réintégration de WSRP 1.0
- Consolidation des exemples de Portal Server 7.2
- Optimisation de la configuration des clusters
- Intégration des gadgets Google
- API Workflow
- JSF Portlet Bridge 1.2

### **Fonctionnalités désapprouvées ou supprimées**

Les fonctionnalités désapprouvées dans Portal Server 7.2 sont répertoriées ci-dessous :

- Canaux de communication
- Sous-ensemble de fonctionnalités Mobile Access : applications, prise en charge vocale, etc.
- Conteneurs modèles
- Suppression et remplacement des filtres Stellent par Nutch Converter
- Sous-ensembles de fonctionnalités Mobile Access : Aligo, prise en charge d'AML, base de données de périphériques Expanded
- Prise en charge du générateur de portlet
- Exemples de Java Enterprise Edition
- Prise en charge de HPUX
- Prise en charge du programme d'installation de déploiement sur les plates-formes Windows
- Prise en charge des conteneurs Application Server 8.x, Webserver, WebLogic et WebSphere
- Prise en charge de JDK 1.4 à l'exécution
- Mécanisme de communication interportlet non standard
- Prise en charge de Sun Service Registry
- Bibliothèque de balises Useradmin

#### **Informations et notifications relatives aux fonctions obsolètes**

- Les canaux de communication de courrier, de calendrier et de carnet d'adresses Portal Server vont être abandonnés et ne seront pas pris en charge dans les prochaines versions. Les composants désapprouvés sont les suivants :
	- Fournisseur de modèles de messagerie
	- Fournisseur JSP de messagerie
	- Fournisseur de modèles de calendrier
	- Fournisseur JSP de calendrier
	- Fournisseur de modèles de carnet d'adresses
	- Fournisseurs de modèles de messagerie/calendrier/carnet d'adresses Lotus Notes
	- Fournisseurs JSP de messagerie/calendrier/carnet d'adresses Lotus Notes
	- Fournisseurs de modèles de messagerie/calendrier/carnet d'adresses Microsoft Exchange
	- Fournisseurs JSP de messagerie/calendrier/carnet d'adresses Microsoft Exchange

Les exemples de portail ne fourniront aucune intégration de canal de communication en standard, contrairement aux précédentes versions de Java ES.

- Sun Java System Portal Server prend depuis longtemps en charge le développement de solutions pouvant être mises à la disposition des périphériques mobiles. La prise en charge d'un accès mobile dans les futures versions de Portal Server a été redéfinie pour se concentrer sur les fonctionnalités essentielles à la mise en oeuvre de portails mobiles à l'avenir. Ces fonctionnalités permettent notamment de développer des portlets standard prenant en charge les langages de balisage spécifiques utilisés par les périphériques modernes, sans connaissance d'un langage AML (Abstract Markup Language) propriétaire et sans devoir accéder aux informations CC/PP de portlets standard via une implémentation d'API JSR-188 standard. D'autres fonctionnalités non essentielles dans cet objectif vont être abandonnées et risquent de ne pas être prises en charge dans les futures versions. Parmi ces fonctionnalités :
	- Prise en charge d'AML
	- Prise en charge des applications mobiles de messagerie, de calendrier et de carnet d'adresses
	- Fichiers de balisage vocal intégrés
	- Bibliothèques de balises utilisées pour prendre en charge les applications de messagerie, de calendrier et de carnet d'adresses
	- Bases de données de périphériques Aligo
	- Technologie OutideIn Html Export de Stellent utilisée pour la conversion de documents
- Suppression de la prise en charge de l'utilisation de Service Registry avec la fonction WSRP.
- <span id="page-8-0"></span>■ Suppression de la prise en charge de la méthode de communication interportlet propriétaire (IPC), introduite avec Portal Server 7.0. Sur Portal Server 7.2, le mécanisme d'événement standard est disponible avec JSR-286.
- Suppression de Java 1 Secure Access NetFile sur Portal Server 7.2.

**Remarque –** Conservation de la version Java 2 de NetFile sur Portal Server 7.2.

■ Il se peut que la prise en charge deJava  $SE^{TM}$  1.4 ne soit pas assurée dans tout ou partie des produits Java ES 6.

Il se peut que la balise Display Profile Locale ne puisse plus être utilisée pour la définition des propriétés de langue sous Portal Server 7.2. Utilisez plutôt la balise ConditionalProperties avec le type locale. Par exemple :

```
<Locale language="en" country="US">
<String name="title" value="Sample JSP Channel"/>
<String name="description" value="This is the sample for the Jsp Provider"/>
</Locale>
```
Remplacez la balise Locale ci-dessus par

```
<ConditionalProperties condition="locale" value="en_US">
<String name="title" value="Sample JSP Channel"/>
<String name="description" value="This is the sample for the Jsp Provider"/>
</ConditionalProperties>
```
#### **Installation de Portal Server 7.2**

Pour installer Portal Server 7.2, téléchargez les bits correspondants et exécutez le programme d'installation.

Portal Server 7.2 est pris en charge sur les plates-formes suivantes :

- SolarisTM 9 ou Solaris 10 sur SPARC®
- Solaris 9 ou Solaris 10 sur x86
- Red Hat Enterprise Linux 4.0 sur x86
- Windows 2003/XP/Vista en mode 32 bits avec le dernier Service Pack

<span id="page-9-0"></span>**Remarque –** Portal Server 7.2 sous Windows peut être uniquement utilisé comme plate-forme de développement ou d'évaluation, pas comme plate-forme de déploiement. Le fichier ReadMe fourni avec le programme d'installation zip explique comment installer Portal Server. Le programme d'installation fournit une image préconfigurée de Sun Java System Portal Server 7.2. Vous pouvez obtenir une copie de Portal Server en décompressant le contenu de ce fichier.

Pour plus d'informations sur l'installation du logiciel sur des plates-formes Solaris et Linux, reportez-vous au Chapitre 1, "Installing Sun Java System Portal Server 7.2" du *Sun Java System Portal Server 7.2 Installation and Configuration Guide*. Le manuel Installation and Configuration Guide comporte des informations relatives aux configurations système, matérielle et logicielle requises, ainsi que sur la méthode de vérification de l'installation de Portal Server 7.2.

#### **Bogues dans cette version**

Cette section présente des informations relatives aux bogues restant à résoudre sur Portal Server 7.2.

Échec du déploiement de portlets sur plusieurs serveurs. (n° [6696161\)](http://bugs.sun.com/view_bug.do?bug_id=6696161) **Description :** Le déploiement d'un portlet sur plusieurs serveurs à l'aide de psadmin fonctionne sur le premier serveur. Cependant, le déploiement échoue sur les serveurs suivants.

Le contrôleur de domaine principal (PDC) ne fonctionne pas lorsque Portal Server et Access Manager sont installés sur des zones distinctes, exécutées sous Web Server 7. (n° [6680401\)](http://bugs.sun.com/view_bug.do?bug_id=6680401)

**Description :** Le PDC s'interrompt lorsque vous installez Access Manager, Portal Server et Gateway sur des zones ou des machines distinctes. Par conséquent, il est impossible de définir le cookie PDC et d'activer l'authentification PDC.

En mode Java Web Start (JWS), Proxylet ne fonctionne pas sous un navigateur Web Firefox. (n° [6692624\)](http://bugs.sun.com/view_bug.do?bug_id=6692624)

**Description :** En mode JWS, Proxylet fonctionne uniquement sous Internet Explorer 6.x et 7, mais pas sous Firefox.

Dans le système de gestion de contenu (CMS), les commentaires de l'approbateur et de l'éditeur sont corrompus. (n° [6690702\)](http://bugs.sun.com/view_bug.do?bug_id=6690702)

**Description :** Dans le canal de flux de travaux CMS, les commentaires de l'approbateur et de l'éditeur pour une tâche sont corrompus.

Dans le portlet Simple API for Workflow (SAW), il est impossible de rechercher des tâches à l'aide de la date de début. (n° [6683192\)](http://bugs.sun.com/view_bug.do?bug_id=6683192)

**Description :** Dans le portlet SAW, vous ne pouvez pas rechercher une tâche à l'aide de la date de début. La fonctionnalité exemple de date du portlet SAW ne fonctionne pas lorsque vous démarrez le conteneur Web dans une langue autre que l'anglais.

**Solution :** Démarrez le conteneur Web en langue C.

Dans le portlet Partage de fichiers, l'ajout d'un nom de fichier multioctet affiche des caractères corrompus. (n° [6683144\)](http://bugs.sun.com/view_bug.do?bug_id=6683144)

**Description :** Dans le portail Exemple d'entreprise, cliquez sur Communauté et accédez au portlet Partage de fichiers. Ajoutez un nouveau fichier avec un nom multioctet. Le nom multioctet du fichier apparaît corrompu dans la zone de texte où tous les noms de fichier sont affichés.

**Solution :** Assurez-vous que Derby et le conteneur Web sont exécutés dans la même langue.

Sous Mobile Access, la détection de client ne fonctionne pas. (n° [6677779\)](http://bugs.sun.com/view_bug.do?bug_id=6677779) **Description :** Le profil de périphérique n'est pas créé lorsque vous tentez d'accéder à Portal Server avec un nouveau périphérique.

**Solution :** Pour résoudre ce problème, observez les étapes suivantes.

- 1. Ajoutez un nouveau périphérique, puis basculez vers le modèle requis, tel que wml ou xhtml.
- 2. Le nom du nouveau périphérique ajouté peut contenir une partie de la chaîne de ce dernier. Par exemple, avec le nom de périphérique OPWsimulator7.0.34 , vous pouvez créer un périphérique de nom OPW, ainsi tous les périphériques Openwave de différentes versions seront détectés et le contenu du modèle requis (wml/xhtml) leur sera assigné.

Échec de psconfig dans un environnement localisé. (n° [6677142](http://bugs.sun.com/view_bug.do?bug_id=6677142) ) **Description :** Échec de la configuration de Portal Server 7.2 sur un environnement localisé (non anglais).

Dans le système de gestion de contenu (CMS), les fichiers téléchargés comportent des noms de fichier faisant référence à l'emplacement du disque local. (n° [6699226](http://bugs.sun.com/view_bug.do?bug_id=6699226) )

**Description :** Lorsque vous téléchargez un fichier sur le CMS, le fichier téléchargé comporte un nom de fichier faisant référence à l'emplacement du disque local au lieu du nom exact.

**Solution :** Pour cette opération, utilisez un navigateur Firefox au lieu d'Internet Explorer.

Desktop Design Tool (DDT) ne modifie pas les images/logo, si les noms d'image ne sont pas identiques aux noms contenus dans le fichier skin. (n° [6695404\)](http://bugs.sun.com/view_bug.do?bug_id=6695404) **Description :** Si vous modifiez le nom du fichier image autre que celui mentionné dans le fichier skin et que vous prévisualisez ce dernier, le nom modifié ne s'affiche pas.

**Solution :** Indiquez le même nom d'image que le nom disponible dans le répertoire d'images du dossier skin.

Dans le CMS, lorsque vous rétablissez un modèle, le tableau Action n'affiche pas le lien d'extraction. (n° [6679539\)](http://bugs.sun.com/view_bug.do?bug_id=6679539)

**Description :** Après avoir mis à jour un modèle, lorsque vous cliquez sur le lien Rétablir les modifications, le tableau Action ne contient pas de lien d'extraction. À la place, il contient un lien d'édition des modifications rétablies.

**Solution :** Pour résoudre ce problème, vous pouvez vous déconnecter du CMS puis vous reconnecter ou cliquer une nouvelle fois sur le lien Rétablir les modifications pour afficher le lien d'extraction.

Le fichier usermanager.jar utilisé dans le portlet Flux de travaux n'est pas journalisé dans les journaux du portail. (n° [6677130\)](http://bugs.sun.com/view_bug.do?bug_id=6677130)

**Description :** Les journaux générés par le portlet Flux de travaux ne s'affichent pas dans les journaux du portail.

Dans les portlets Windows SharePoint Services (WSS), des caractères indésirables apparaissent dans les noms de liste localisés. (n° [6676121\)](http://bugs.sun.com/view_bug.do?bug_id=6676121)

**Description :** Dans les portlets WSS, les noms de liste localisés sont corrompus dans la barre de titre du canal.

**Solution :** Supprimez toutes les fonctions escape()() du fichier normal.jsp.

Dans le CMS, lorsque vous cliquez sur Gérer le contenu sans sélectionner de contenu, des chaînes corrompues s'affichent. (n° [6675449\)](http://bugs.sun.com/view_bug.do?bug_id=6675449)

**Description :** Dans le canal CCD, lorsque vous cliquez sur Gérer le contenu sans sélectionner de contenu, des chaînes corrompues s'affichent.

**Solution :** Pour résoudre ce problème, cliquez sur OK dans la fenêtre contextuelle. Sélectionnez un contenu, puis cliquez sur Gérer le contenu.

Dans le CMS, l'agrandissement du portlet CCD lors de la création ou de la modification d'un modèle rend l'éditeur inutilisable. (n° [6673749\)](http://bugs.sun.com/view_bug.do?bug_id=6673749) **Description :** Lors de la création ou de la modification d'un modèle, si vous choisissez d'agrandir le canal CCD, le tableau ne s'affiche pas et l'éditeur devient inutilisable.

Les journaux de Portal ne sont pas générés sous Windows Vista. (n° [6673200\)](http://bugs.sun.com/view_bug.do?bug_id=6673200) **Description :** Les journaux de Portal Server ne sont pas générés sous Windows Vista.

Une partie du déploiement du portlet échoue lors du déploiement des exemples après la réinstallation du portail. (n° [6670822\)](http://bugs.sun.com/view_bug.do?bug_id=6670822)

**Description :** Lorsque vous désinstallez et réinstallez Portal Server, vous recevez un message d'erreur lors du déploiement des exemples de portail.

<span id="page-12-0"></span>La fenêtre du programme d'installation n'est pas adaptée au texte traduit. (n° [6667228\)](http://bugs.sun.com/view_bug.do?bug_id=6667228)

**Description :** Le programme d'installation de l'IG de Portal Server 7.2 n'est pas adapté au texte traduit pour certaines langues.

**Solution :**Augmentez la taille du panneau du programme d'installation.

Échec de la configuration d'un exemple WSRP en mode de domaine avec un suffixe racine fractionné. (n° [6664099\)](http://bugs.sun.com/view_bug.do?bug_id=6664099)

**Description :** Lorsque vous configurez des exemples WSRP, vous recevez des exceptions en mode de domaine avec un suffixe racine fractionné. Par conséquent, la configuration échoue.

Gateway ne parvient pas à démarrer sous Windows Vista. (n° [6646367\)](http://bugs.sun.com/view_bug.do?bug_id=6646367) **Description :** Gateway ne parvient pas à démarrer sous Windows Vista en raison de l'indisponibilité du SRA.

Dans la zone de recherche de Windows SharePoint Services (WSS), les noms de site dupliqués ne devraient pas être autorisés dans l'IG/la CLI. (n° [6604678\)](http://bugs.sun.com/view_bug.do?bug_id=6604678) **Description :** Si vous accédez à la zone de recherche de WSS à partir de la CLI ou de l'IG, vous avez la possibilité de créer un nom de site dupliqué et de remplacer le nom de site existant par le nom dupliqué.

Sur PDC, Proxylet ne fonctionne pas en mode JWS. Émission de l'erreur HTTP 400 lorsque vous cliquez sur le bouton Continuer. (n° [6597459\)](http://bugs.sun.com/view_bug.do?bug_id=6597459)

**Description :** En authentification PDC, Proxylet fonctionne uniquement en mode Applet et non en mode JWS. Lorsque vous cliquez sur le bouton Continuer, vous recevez l'erreur HTTP 400.

Directory Server 6.2 (partie de Java ES 5 Update1) s'interrompt, avec Portal Server 7.2 b13a installé dans un environnement multinœud. (n° [6672742\)](http://bugs.sun.com/view_bug.do?bug_id=6672742) **Solution :** Pour résoudre ce problème, observez les étapes suivantes.

- Exportez vos données à partir de l'instance de Directory Server.
- Passez de Directory Server 6.2 à Directory Server 6.3.
- Créez une nouvelle instance de Directory Server.
- Importez vos données vers la nouvelle instance créée.

## **Mises à jour de la documentation**

■ Le titre du manuel Sun Java System Portal Server 7.1 Desktop Customization Guide a été remplacé par Sun Java System Portal Server 7.2 Enterprise Sample Guide.

## <span id="page-13-0"></span>**Fichiers redistribuables**

Sun Java System Portal Server 7.2 ne contient aucun fichier redistribuable.

# **Comment signaler des problèmes et apporter des commentaires**

Si vous rencontrez des problèmes avec Sun Java System Portal Server, contactez le service clientèle Sun de l'une des manières suivantes :

■ En faisant appel aux services de support logiciel Sun en ligne, à l'adresse <http://www.sun.com/service/sunjavasystem/sjsservicessuite.html>

Ce site contient des liens vers la base de connaissances, le centre d'assistance en ligne et ProductTracker, ainsi que vers des programmes de maintenance et des coordonnées pour l'assistance.

■ Le numéro de téléphone indiqué sur votre contrat de maintenance.

Afin de vous aider au mieux à résoudre votre problème, nous vous suggérons de réunir les informations suivantes lorsque vous contactez le support technique de Sun :

- Description du problème, notamment les conditions dans lesquelles le problème se produit et sa répercussion sur l'opération effectuée.
- Le type de machine, les versions du système d'exploitation et du produit, y compris les patchs et autres logiciels pouvant avoir un lien avec le problème.
- Étapes détaillées des méthodes utilisées pour reproduire le problème.
- Journaux des erreurs ou core dumps éventuels.

Si vous rencontrez des problèmes avec Sun Java System Portal Server, Mobile Access, préparez les informations suivantes avant de contacter le support technique de Sun :

- Description du problème, notamment les conditions dans lesquelles le problème se produit et sa répercussion sur l'opération effectuée.
- Le type de machine, les versions du système d'exploitation et du produit, y compris les patchs et autres logiciels pouvant avoir un lien avec le problème
- Étapes détaillées des méthodes utilisées pour reproduire le problème.
- Les patchs installés (avec leur numéro)
- L'endroit où survient le problème : le téléphone, l'émulateur ou le serveur Mobile Access
- Si le problème concerne un type particulier d'appareil (par exemple, Sony Ericsson P800 ou Nokia 3650)
- Si le problème est apparu sur une installation par défaut du logiciel Mobile Access (le cas échéant)
- <span id="page-14-0"></span>■ La première occurrence du problème
- Si le problème apparaît systématiquement ou de manière aléatoire
- Les changements (le cas échéant) effectués juste avant que le problème n'apparaisse
- Le nombre d'utilisateurs touchés par ce problème
- Le nombre d'instances de Mobile Access et leur mode d'association à Portal Server et Access Manager
- Le nombre de machines et leur configuration concernant le logiciel Mobile Access
- Quelles erreurs ou exceptions sont répertoriées dans les fichiers journaux des répertoires /var/opt/SUNWportal/logs , /var/opt/SUNWportal/portals/<portalid>/logs , /var/opt/SUNWam/debug.
- Les messages d'erreur affichés dans la fenêtre d'information des émulateurs ;
- Le numéro du port du serveur web sur lequel Mobile Access est installé.

S'il vous semble que les problèmes sont liés à un client, pensez à réunir les informations suivantes :

- Quels sont les nouveaux types de clients;
- Quels paramètres par défaut relatifs au type de client ont été modifiés, et comment ;
- Quelles erreurs ou exceptions sont répertoriées dans le fichier /var/opt/SUNWam/debug/render.debug ou /var/opt/SUNWam/debug/MAPFilterConfig ;
- quelles exceptions sont répertoriées dans le fichier journal taglibs /var/opt/SUNWam/debug/mapJsp .

### **Sun attend vos commentaires**

Afin d' améliorer sa documentation, Sun vous encourage à faire des commentaires et à apporter des suggestions. Pour ce faire, utilisez le formulaire électronique disponible à l'adresse suivante :

#### <http://www.sun.com/hwdocs/feedback>

Saisissez le titre du document et le numéro de référence complets dans les champs appropriés. Le numéro de référence est constitué de sept ou neuf chiffres et figure sur la page de titre du manuel ou en haut du document. Par exemple, le numéro de référence du présent document est 820-5263-10.

### <span id="page-15-0"></span>**Ressources Sun supplémentaires**

Vous pouvez obtenir des informations utiles concernant Sun Java System sur les sites Internet suivants :

- Documentation Sun Java System: <http://docs.sun.com/prod/java.sys>
- Services professionnels Sun Java System : <http://www.sun.com/service/sunjavasystem/sjsservicessuite.html>
- Produits et services logiciels de Sun Java System <http://www.sun.com/software>
- Services de support logiciel de Sun Java System : <http://www.sun.com/service/serviceplans/software/>
- Base de connaissances et support de Sun Java System <http://www.sun.com/service/serviceplans/software/>
- Services de support et de formation de Sun : <http://www.sun.com/training/>
- Services professionnels et de conseil de Sun Java System : <http://www.sun.com/service/sunjavasystem/sjsservicessuite.html>
- Informations pour les développeurs Sun Java System : <http://developers.sun.com/>
- Services de support pour développeurs Sun : <http://developers.sun.com/prodtech/support/>
- Formation sur le logiciel Sun Java System <http://www.sun.com/training>
- Fiches techniques sur les logiciels de Sun : <http://www.sun.com/software>